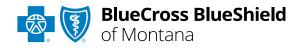

# Claim Reconsiderations User Guide

Information in this user guide is NOT currently applicable to Medicare Advantage members. The **Dispute Claim** option within the Availity<sup>®</sup> Essentials Claim Status tool allows providers to submit <u>claim</u> <u>reconsideration requests</u> electronically and upload supporting medical records to Blue Cross and Blue Shield of Montana (BCBSMT). Once a request is submitted, providers will use the **Appeals** worklist to view status and claim dispute details, as well as manage reconsiderations.

The **Dispute** tool is accessible to existing Availity Administrators and users assigned the Claims Status and Claim roles in Availity.

### Not registered with Availity Essentials?

Complete the online guided registration process today via <u>Availity</u>, at no cost.

Dec. 2023

Blue Cross and Blue Shield of Montana, a Division of Health Care Service Corporation, a Mutual Legal Reserve Company, an Independent Licensee of the Blue Cross and Blue Shield Association Blue Cross<sup>®</sup>, Blue Shield<sup>®</sup> and the Cross and Shield Symbols are registered service marks of the Blue Cross and Blue Shield Association, an association of independent Blue Cross and Blue Shield Plans.

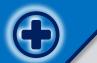

The following instructions show how Availity Administrators and/or users will add providers information to your organization's account. Then, how to initiate, submit and follow along the claim reconsideration Dispute request all within the Availity Essentials portal.

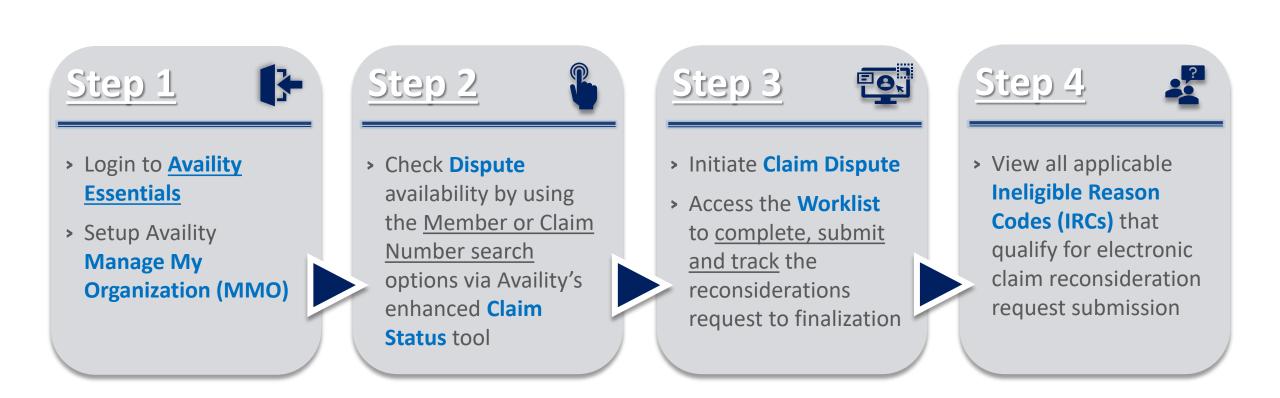

## Step 1: Availity Login & MMO Setup

Assigned users can access this tool 1 by following the instructions below:

- Go to Availity
- Select Availity Essentials Login
- Enter User ID and Password
- Select Log in

Select Manage My

Availity homepage

**Organization** from *My* 

Account Dashboard on the

2

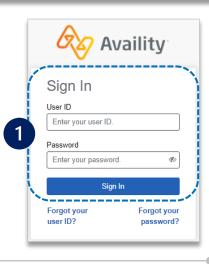

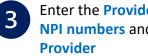

Enter the Provider Tax ID and **NPI numbers** and select **Find** 

|   | Add Provider ×                                                                                                    |
|---|----------------------------------------------------------------------------------------------------|
|   | LET'S FIND YOUR PROVIDER                                                                                                    |
|   | Tax ID                                                                                                    |
|   | 123456789                                                                                                    |
|   | Туре                                                                                                    |
|   | EIN                                                                                                    |
| 3 | National Provider ID (NPI)                                                                                                    |
|   | 1234567890                                                                                                    |
|   | □ This is an atypical provider and does not provide health care, as defined under HIPAA regulations. (Examples include: taxi services, respite services, home and vehicle modifications for those with disabilities) |
|   | Do you need to add many providers to this organization?<br>Upload up to 500 at once via a spreadsheet upload.                                                                                                    |
|   | Cancel Find Provider                                                                                                    |

#### **Quick Tips:**

- $\rightarrow$  If you have multiple providers to add to your organization, select "Upload up to 500" at once via spreadsheet upload."
- $\rightarrow$  For more details, refer to the Manage My Organization User Guide published in the Provider Tools section of our website.

Within Manage My **Organization**, select Add Provider(s)

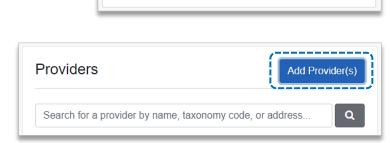

My Account Dashboard

Manage My Organization 'How To' Guide for Dental Providers

Enrollments Center Spaces Management Tool

EDI Companion Guide

My Account

Add User

Maintain User

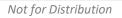

### Associated provider information will return based on the NPI number entered.

- Step 1: Review and/or update the provider Name and Primary Specialty/Taxonomy and select Next
- Step 2: Review and/or update the provider Identifiers and select Next

Step 1: MMO Setup (continued)

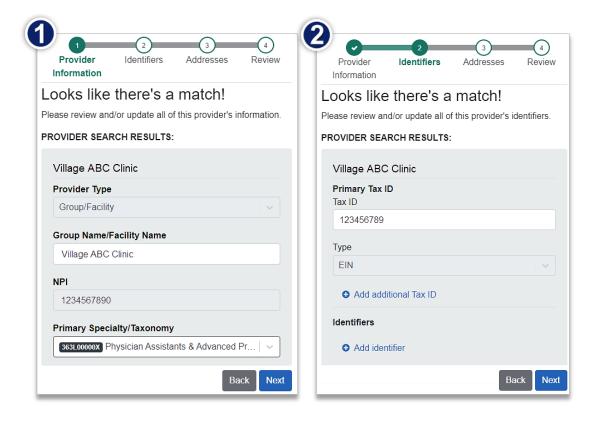

- Step 3: Review and/or update the provider Address and select Next
- Step 4: Review all information, choose the provider's relationship to your organization, then click "I certify that this provider's information and relationship to my organization information is correct" and Submit

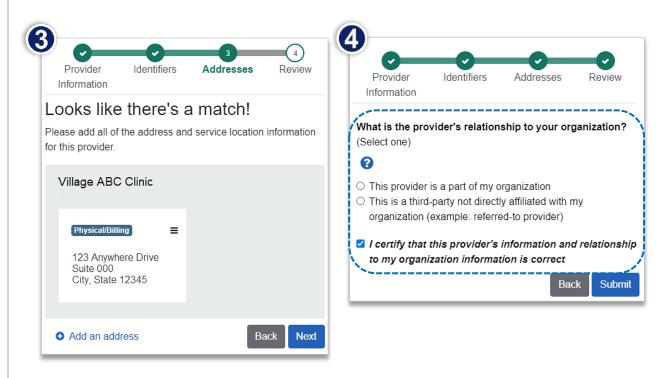

# Step 2: Check Dispute Availability via Claim Status

Select Claims & Payments from the navigation menu

Select Claim Status

1

**Note:** Contact your Availity administrator if the **Claim Status** tool is not listed in the **Claims & Payments** menu.

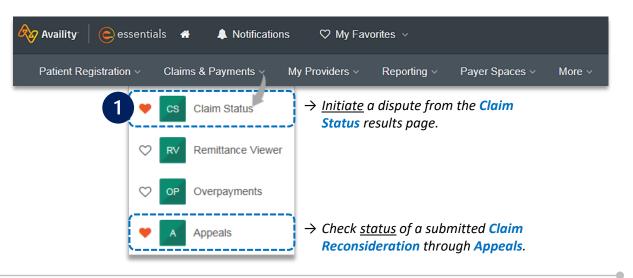

### Check claim status by following the steps below:

- Choose the Organization
- Select BCBSMT from the Payer drop-down list
- Use the Member or Claim Number search options to obtain detailed claim status

**Note:** Refer to the <u>Claim Status Tool User Guide</u> to learn more about obtaining detailed claim status via Availity.

**Important Note:** Your organization's NPI number must be added to **Manage My Organization** for the provider information to display in the **Select a Provider** drop-down. Availity Administrators and users should refer to pages <u>3</u> and <u>4</u> for setup instructions.

| rganization           |                            | Payer 🥑          |                     |
|-----------------------|----------------------------|------------------|---------------------|
| ABC ORGANIZATION      | ~                          | BCBSMT           | ~                   |
| Member Claim Nu       | Imber HIPAA Standard       |                  | View Saved Searches |
| Fields marked with a  | n asterisk * are required. |                  |                     |
| * Select a Provider 😪 | )                          | * Provider NPI 📀 | * Member ID 📀       |
| ABC CLINIC            | ~                          | 1234567890       | ABC123456789        |
| * Group Number        | * Service Dates 😢          |                  | _                   |
| 123456                | 10/09/2023                 | - 10/09/2023     | ]                   |
|                       |                            |                  | Submit Clear Form   |

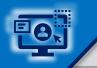

2

### Step 3: Dispute Claim

Select Dispute Claim on the claim status response screen (if applicable)

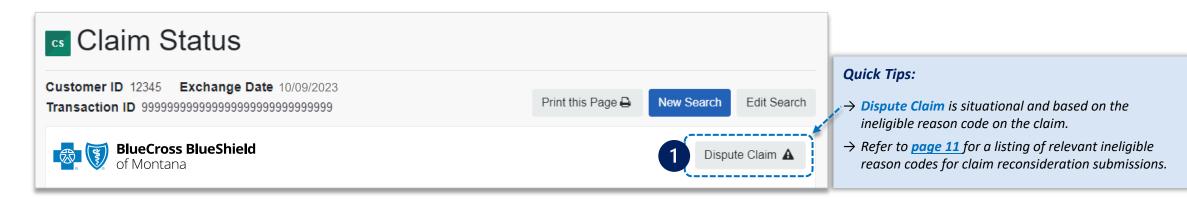

Users will receive confirmation that the dispute has been initiated and successfully added to your worklist

Select Go To Request

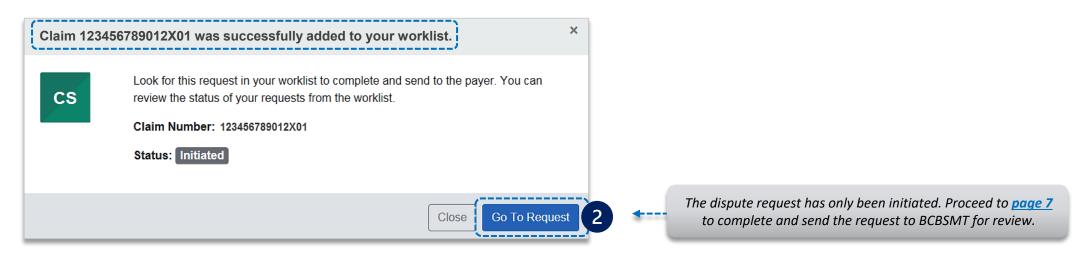

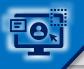

- The **black** card indicates the request has been initiated but not yet sent to BCBSMT
- Select the Action Menu icon to Complete Dispute Request

| BlueCross BlueShield of Montana | Initiated<br>Created:06/15/2023 | Jpdated 06/15/2023     | 3                  | Complete Dispute Request |
|---------------------------------|---------------------------------|------------------------|--------------------|--------------------------|
|                                 | Payment Information             | Patient Name           | Service Begin Date | Billed Amount            |
|                                 | E7777777                        | JANE DOE               | 06/09/2023         | \$2,766.00               |
|                                 | Payment Date                    | Patient Account Number | Service End Date   | Payment Amount           |
|                                 | 06/15/2023                      | JD123456               | 06/09/2023         | <b>0</b>                 |

Check claim status by following the steps below:

- Select Request Reason of Reconsideration and enter supporting rationale
- Select the **Provider Type** who this request is submitted on the behalf of:
  - Rendering or Billing
- Enter Contact Phone Number
- Select Add Files (maximum of 10)
- Select Submit Request, receive confirmation and view details

**Notes:** One claim number per Dispute request, with a total of two dispute requests allowed per claim. Users can copy and paste data from a word document into the supporting rationale field.

Complete Dispute Request Claim# 123456789012X01 This BCBS Montana request was initiated on 06/15/2023 Fields marked with \* are required Request Reason Reconsideration \* Please explain the supporting rationale for your request 0/2000 \* As the Appellant, are you submitting this request on behalf of the Servicing or the Billing Provider: ○ Rendering ○ Billing \* Contact Phone Number Upload Supporting Documentation IMPORTANT: Maximum number of files to upload is 10 with a maximum individual file size of 20 MB, total 80 MB across all files Supported file types include: .jpg, .jpeg, .pdf, .tif, .tiff Your request does not contain supporting documentation that may be needed for processing I understand that by submitting this request without attachments may delay processing Add File Submit Request Cance

#### Success

Your request was successfully sent to the payer and the current request status can be found in your worklist.

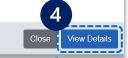

 Select View Details to go to the specific claim reconsideration request in the worklist

Maximum number of files to upload is 10. Individual file size cannot exceed 20 MB, with a total of 80 MB for all files. Supported file name characters are Alpha-numeric, dash ( - ) and underscore ( \_ ). No spaces. If documents are not attached, you will be prompted to check the box next to "I understand that by submitting this request without attachments may delay processing".

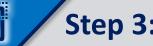

# Step 3: Worklist

5

Follow these steps to access the **worklist** to complete a dispute request that was initiated from claim status, view the status of claim disputes inprocess, as well as claims disputes that have been finalized by BCBSMT.

Select Claims and Payments, then choose Appeals 

| Availity   🤤      | essentials | A 🌲 Notification  | ns 🗢 🏷 My Favo | orites v    |                                                    |        |
|-------------------|------------|-------------------|----------------|-------------|----------------------------------------------------|--------|
| Patient Registrat | tion ~ C   | Claims & Payments | My Providers ~ | Reporting ~ | Payer Spaces ~                                     | More ~ |
|                   | 🔶 cs       | Claim Status      |                |             | putes are initiat<br><mark>atus</mark> results pag |        |
|                   | ♥ RV       | Remittance Viewer |                |             |                                                    |        |
|                   | ОР         | Overpayments      |                |             |                                                    |        |
| 5                 | <b>•</b> A | Appeals           |                |             |                                                    |        |

> The status bar on the left side of cards indicate dispute status by color:

- Black = Initiated but not yet sent to BCBSMT
- Yellow = Submitted or returned from BCBSMT
- Gray = Final decision from BCBSMT .

*Note:* A *Case Number* is assigned after the dispute request has been submitted to BCBSMT.

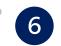

Cards in the worklist are sorted newest to oldest based on the date of the last update.

- Use the **Sort By** function to help locate your specific dispute by:
  - Created Date: Newest to Oldest
  - Created Date: Oldest to Newest
  - Last Update Date: Newest to Oldest
  - Last Update Date: Oldest to Newest

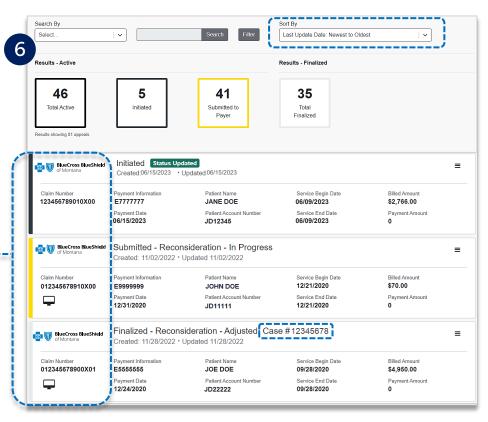

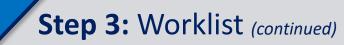

Search for a submitted dispute by selecting Claim Number, Case Number, or Patient Last Name from Search By drop-down list

Enter the Claim Number, Case Number, or Patient Last Name and select Search

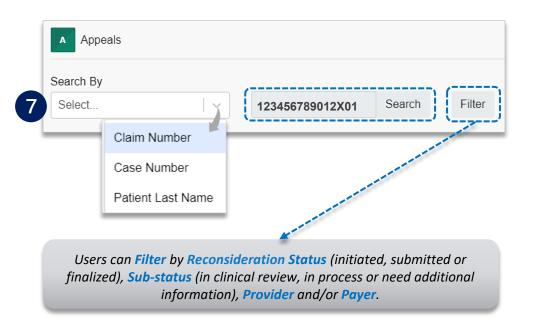

8

On the card, select the Action Menu icon and click View Details and Attachments

| BlueCross BlueShield<br>of Montana | Created: 11/02/2022 • U                     | Jpdated 11/22/2022                               |                                  |                            |                            |
|------------------------------------|---------------------------------------------|--------------------------------------------------|----------------------------------|----------------------------|----------------------------|
| Claim Number<br>123456789011X01    | Payment Information                         | Patient Name<br>JANE DOE                         | Service Begin Date 03/23/2021    | Billed Amount<br>\$445.00  | View Details and Attachmer |
| Ţ                                  | Payment Date<br>03/26/2021                  | Patient Account Number<br>JD123456               | Service End Date 03/23/2021      | Payment Amount<br><b>0</b> | ·                          |
| BueCross BlueShield<br>of Montana  | Finalized - Recons<br>Created: 11/28/2022 • | ideration - Maintained∙ Ca<br>∪pdated 11/28/2022 | se # 77777777                    |                            | =                          |
|                                    | Payment Information                         | Patient Name<br>JANE DOE                         | Service Begin Date<br>12/03/2020 | Billed Amount<br>\$406.00  |                            |
| Claim Number<br>123456789011X01    | E7777777                                    |                                                  |                                  |                            |                            |

#### View the request to determine status

| BlueCross BlueShie<br>of Montana                                                      | siu 📲                             | consideration - Pendin<br>22 • Updated 11/02/2022 | g∙ Case # 99999999                     | ≡                          |
|---------------------------------------------------------------------------------------|-----------------------------------|---------------------------------------------------|----------------------------------------|----------------------------|
| Claim Number<br>123456789012X01                                                       | Payment Information               | Patient Name<br>JANE DOE                          | Service Begin Date<br>01/05/2022       | Billed Amount<br>\$228.00  |
| Method of Receipt<br>P Availity                                                       | Payment Date                      | Patient Account Number                            | Service End Date<br>01/05/2022         | Payment Amount<br><b>0</b> |
| Request Reason<br>RECONSIDERATION<br>Rationale Submitted To Payer<br>Please reprocess | Contact Phone Number 800-999-9999 |                                                   | Other Claim Numbers<br>123456789013X01 | Submitter Type<br>Billing  |

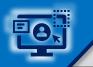

View the finalized decision

> Documentation you uploaded viewable under Attachments, as well as correspondence from the payer when the request has been maintained

#### Final Decision – Adjusted

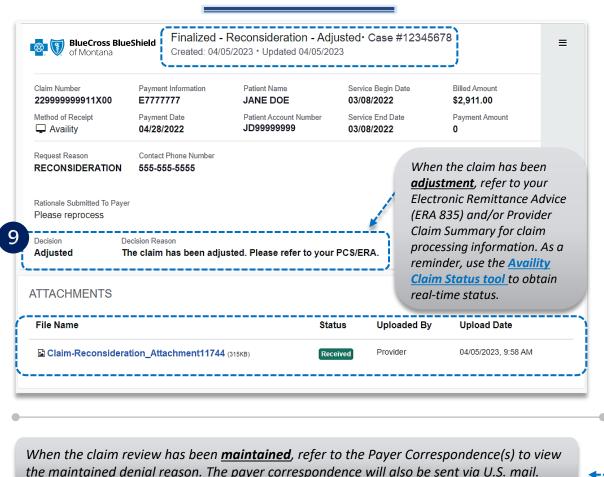

#### Finalized - Reconsideration - Maintained Case #12345678 Ξ BlueCross BlueShield Created: 04/05/2023 · Updated 04/05/2023 Claim Number Payment Information Patient Name Service Begin Date Billed Amount 229999999900X00 E9999999 JANE DOE 08/22/2022 \$10,763.00 Service End Date Method of Receipt Payment Date Patient Account Payment Amount 09/01/2022 Number 08/22/2022 \$5,650.88 Availity JD99999999 Request Reason Contact Phone Submitter Type RECONSIDERATION Number Rendering 555-555-5555 Rationale Submitted To Payer Please reprocess 9 Decision Decision Reason Maintained Please refer to the Correspondence link from the Payer below to view the letter. **ATTACHMENTS** File Name Status Uploaded By Upload Date Claim-Reconsideration\_Attachment11744 (315KB) Received Provider Correspondence (0 B) Payer Received **\_**\_\_\_\_ Correspondence (0 B Paver

Final Decision – Maintained

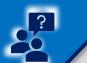

### Applicable Ineligible Reason Codes

|     |     | Ap  | oplicable | Ineligib | le Reaso | n Codes | for Clain | n Recons | ideratio | n Reque | sts |     |                         |
|-----|-----|-----|-----------|----------|----------|---------|-----------|----------|----------|---------|-----|-----|-------------------------|
| 006 | 13H | 269 | 40H       | 59D      | 74H      | 936     | B04       | G42      | G89      | H55     | M21 | V36 | V56                     |
| 008 | 14D | 280 | 41D       | 59H      | 75H      | 940     | B05       | G43      | G90      | H56     | MEW | V37 | V57                     |
| 01D | 14H | 281 | 41H       | 503      | 77H      | 944     | CBD       | G45      | G91      | H57     | NSA | V38 | V58                     |
| 01G | 15D | 293 | 42D       | 509      | 78D      | 961     | E55       | G46      | G93      | H58     | ORC | V41 | V59                     |
| 01H | 15H | 294 | 42H       | 510      | 78H      | 965     | E56       | G47      | G94      | H59     | ORS | V42 | V60                     |
| 01P | 16D | 295 | 43D       | 511      | 79D      | 967     | F07       | G48      | G95      | H60     | PFR | V43 | V61                     |
| 024 | 16H | 299 | 43H       | 516      | 79H      | 968     | G01       | G51      | G96      | H61     | PS1 | V44 | V62                     |
| 025 | 17D | 30D | 44D       | 529      | 724      | 975     | G03       | G52      | G97      | H62     | T06 | V45 | V63                     |
| 026 | 17H | 30H | 44H       | 542      | 740      | 976     | G04       | G53      | G98      | H63     | T07 | V46 | V64                     |
| 02D | 18D | 31D | 45D       | 554      | 751      | 981     | G05       | G54      | H04      | H64     | T11 | V47 | V65                     |
| 010 | 18H | 31H | 45H       | 561      | 752      | 982     | G06       | G55      | H07      | H65     | T42 | V48 | V66                     |
| 011 | 19E | 32D | 46D       | 562      | 753      | 983     | G07       | G56      | H08      | H70     | T43 | V49 | V67                     |
| 015 | 19H | 32H | 46H       | 565      | 768      | A03     | G08       | G57      | H09      | H71     | T72 | V50 | V68                     |
| 016 | 110 | 33D | 47D       | 566      | 80D      | A06     | G09       | G58      | H10      | H72     | T97 | V51 | V69                     |
| 017 | 113 | 33H | 47H       | 573      | 80H      | A07     | G10       | G59      | H11      | H73     | T98 | V52 | V72                     |
| 02G | 114 | 34D | 48D       | 580      | 83H      | A08     | G11       | G60      | H12      | H74     | V01 | V53 | V73                     |
| 02H | 117 | 34H | 48H       | 593      | 84D      | A09     | G12       | G61      | H13      | H75     | V02 | V54 | V74                     |
| 02P | 118 | 35D | 49D       | 596      | 84H      | A11     | G13       | G62      | H15      | H76     | V07 | V55 | V75                     |
| 03D | 119 | 35H | 49H       | 60D      | 85H      | A12     | G14       | G63      | H16      | H77     | V08 |     |                         |
| 03H | 129 | 36D | 400       | 60H      | 86D      | A13     | G15       | G64      | H20      | H78     | V09 |     |                         |
| 041 | 131 | 36H | 401       | 61D      | 86H      | A14     | G16       | G65      | H21      | H79     | V10 |     |                         |
| 043 | 133 | 37D | 406       | 61H      | 88D      | A15     | G17       | G66      | H22      | H80     | V11 |     |                         |
| 044 | 138 | 37H | 408       | 62D      | 845      | A16     | G18       | G67      | H23      | H81     | V12 | Ir  | nportant                |
| 04D | 146 | 38D | 420       | 62H      | 846      | A19     | G19       | G68      | H25      | H82     | V13 |     | -                       |
| 04H | 20D | 38H | 434       | 63D      | 847      | A20     | G20       | G69      | H26      | H83     | V14 |     | $\rightarrow$ Use the I |
| 04M | 20H | 39D | 494       | 63H      | 848      | A21     | G21       | G70      | H27      | H84     | V15 |     |                         |
| 051 | 21H | 304 | 496       | 64D      | 853      | A22     | G22       | G71      | H28      | H85     | V16 |     | Number                  |
| 05D | 22D | 324 | 50D       | 65D      | 871      | A23     | G23       | G72      | H30      | H89     | V17 |     | Availity (              |
| 05H | 22E | 327 | 50H       | 65H      | 90D      | A24     | G24       | G73      | H31      | H93     | V18 |     |                         |
| 05M | 22H | 328 | 51D       | 66D      | 91D      | A25     | G25       | G74      | H34      | H94     | V19 |     | view the                |
| 06D | 23H | 330 | 51H       | 66H      | 91H      | AH1     | G26       | G75      | H35      | H95     | V20 |     | reason co               |
| 06H | 24H | 338 | 52D       | 67D      | 92H      | AH2     | G27       | G76      | H36      | H96     | V21 |     |                         |
| 07D | 25D | 339 | 52H       | 67H      | 93H      | AH3     | G28       | G77      | H37      | H97     | V22 |     | claims pr               |
| 07H | 25H | 344 | 53D       | 68D      | 94H      | AH4     | G29       | G78      | H38      | H98     | V23 |     | including               |
| 08D | 26H | 347 | 53H       | 68H      | 95H      | AH5     | G30       | G79      | H39      | H99     | V24 |     |                         |
| 08H | 27D | 354 | 54D       | 69D      | 96H      | AP1     | G31       | G80      | H40      | LCD     | V25 |     | Program                 |
| 09D | 27H | 355 | 55D       | 69H      | 97H      | AP2     | G32       | G81      | H41      | LOC     | V26 |     | 5                       |
| 09H | 28D | 356 | 55H       | 681      | 98H      | AP3     | G33       | G82      | H42      | LOD     | V29 |     |                         |
| 10D | 28H | 357 | 56D       | 70D      | 99H      | AP4     | G34       | G83      | H44      | LOE     | V30 |     |                         |
| 10H | 29D | 360 | 56H       | 70H      | 901      | AP5     | G37       | G84      | H45      | LOF     | V31 |     |                         |
| 11D | 29H | 361 | 57D       | 71H      | 902      | AP6     | G38       | G85      | H51      | M01     | V32 |     |                         |
| 11H | 216 | 364 | 57H       | 72H      | 910      | B01     | G39       | G86      | H52      | M03     | V33 |     |                         |
| 12H | 217 | 374 | 58D       | 73D      | 915      | B02     | G40       | G87      | H53      | M04     | V34 |     |                         |
| 13D | 246 | 391 | 58H       | 73H      | 919      | B03     | G41       | G88      | H54      | M05     | V35 |     |                         |

Need additional assistance? -----

For education or training, contact **BCBSMT Provider Education Consultants** Be sure to include your name, direct contact information & Tax ID and/or billing NPI.

For technical Availity support, contact Availity Client Services at 800-282-4548

Availity is a trademark of Availity, LLC, a separate company that operates a health information network to provide electronic information exchange services to medical professionals. Availity provides administrative services to BCBSMT. BCBSMT makes no endorsement, representations or warranties regarding third party vendors and the products and services they offer.

The information provided in this user guide is proprietary and confidential information of BCBSMT pursuant of Provider's BCBSMT participation agreements. This information is not to be distrusted or shared with unauthorized individuals without the express approval of BCBSMT.